$$
3.8:0.02 - 6.7:(4.11 - 1.092)
$$

$$
\sqrt{4.5(1.9 - 0.08/4)}
$$

- 2. შექმენით 5 ელემენტიანი *a* სტრიქონ-ვექტორი, აქციეთ ის სვეტ-ვექტორად, წაშალეთ შუა ელემენტი და ბოლო ელემენტი შეცვალეთ 100-ით;
- 3. შექმენით 3 სტრიქონიანი და 4 სვეტიანი *ხ* მატრიცა, შეცვალეთ მე-2 სვეტსა და პირველ სტრიქონზე განლაგებული ელემენტი 2-ით მეტი სიდიდით, მატრიცის ლუწ ელემენტებს დააკელით 1, გაიგეთ მატრიცის ზომა, აქციეთ ის სვეტ-ვექტორად და ამოშალეთ ყოველი მესამე ელემენტი;
- 4. შექმენით *c* სტრიქონ-ვექტორი, რომლის ელემენტები იცვლება -32-დან 60-მდე ბიჯით 5.8, ამ ვექტორის კენტ ინდექსიან ელემენტებს მიანიჭეთ 0-ები;

სანამ გადახვალთ შემდეგ დავალებაზე დამიძახეთ შესრულებული სამუშაოს შესამოწმებლად

- 5. შეინახეთ ტესტ.მატ ფაილში ყველა ცვლადი, წაშალეთ სამუშაო არეში ყველა ცვლადი, გაასუფთავეთ ბრძანების ფანჯარა, ჩამოტვირთეთ სამუშაო არეში შენახული მონაცემებიდან მხოლოდ *a* და *b* ცვლადები, დაადგინეთ ერთი ბრძანებით სამუშაო არეში მოცემული ცვლადების რაოდენობა და ზომები;
- 6. myplot1.მ ფაილ-სცენარში მოცემულ ცხრილზე დაყრდნობით ააგეთ ტემპერატურის დროზე დამოკიდებულების გრაფიკი წითელი კვადრატებით, შეაერთეთ წერტილები პუნქტირით. გაუკეთეთ გრაფიკს შესაბამისი წარწერები, დაიტანეთ საკოორდინატო ბადე, გაუკეთეთ პროგრამას კომენტარები და 'help', გამოიძახეთ ბრძანების ფანჯრიდან თქვენს მიერ 'help' და გამოიყვანეთ myplot1 პროგრამის ტექსტი.

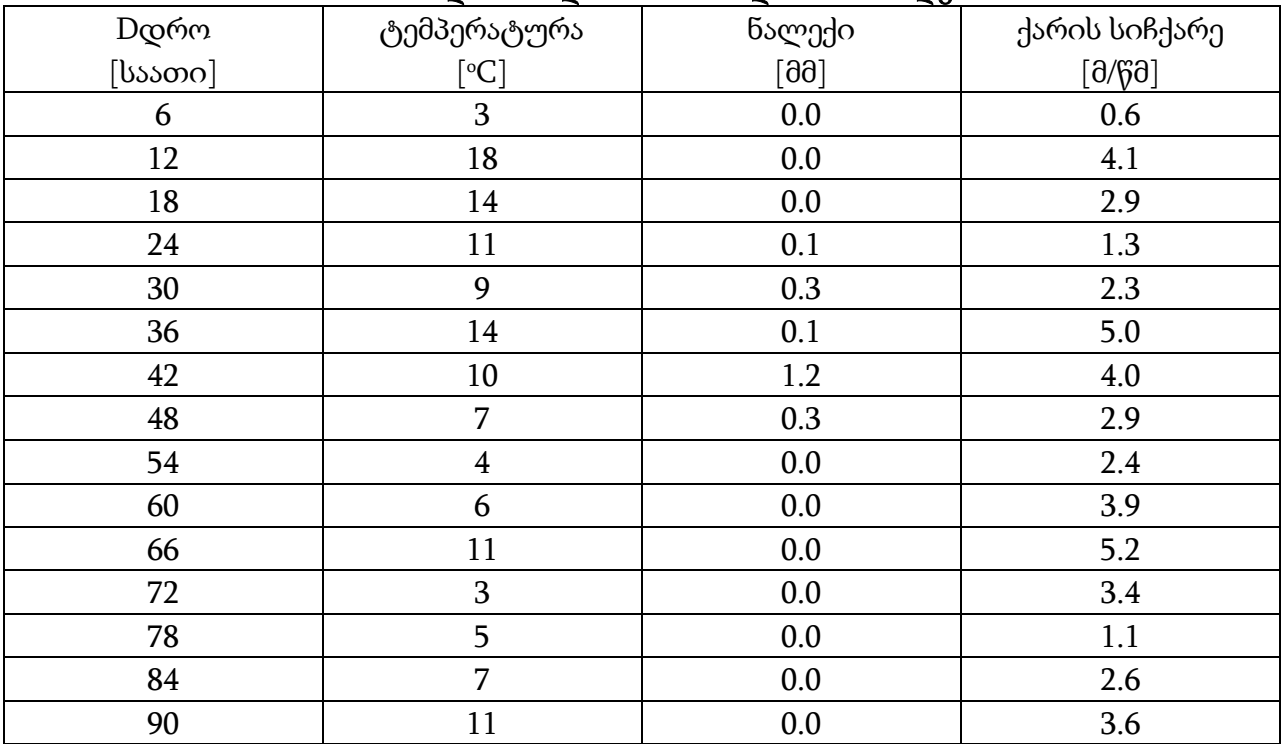

ამინდი თბილისში 25.02-დან 30.02-მდე

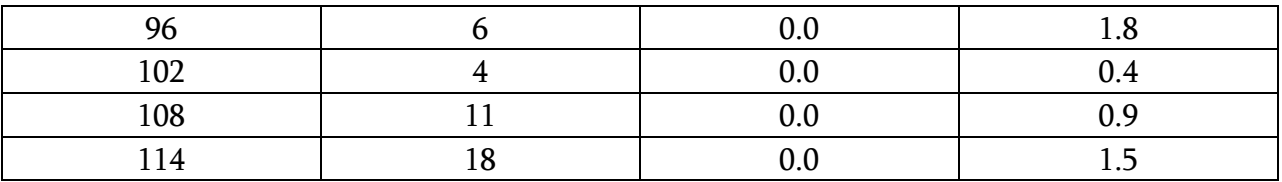

$$
-2.23:0.12+6.7(4.113-3.092)
$$

$$
\sqrt{(4.5/1.9 - 0.08)/4}
$$

- 2. შექმენით 7 ელემენტიანი *a* სტრიქონ-ვექტორი, აქციეთ ის სვეტ-ვექტორად, წაშალეთ პირველი ელემენტი და შუა ელემენტი შეცვალეთ -10-ით;
- 3. შექმენით 4 სტრიქონიანი და 3 სვეტიანი *ხ* მატრიცა, შეცვალეთ მე-3 სვეტსა და მე-2 სტრიქონზე განლაგებული ელემენტი 5-ით მეტი სიდიდით, მატრიცის ლუწ ელემენტებს დააკელით 3, გაიგეთ მატრიცის ზომა, აქციეთ ის სვეტვექტორად და ამოშალეთ ყოველი მეორე ელემენტი;
- 4. შექმენით *c* სტრიქონ-ვექტორი, რომლის ელემენტები იცვლება 32-დან 78-მდე ბიჯით 4.2, ამ ვექტორის ლუწ ინდექსიან ელემენტებს მიანიჭეთ 3.7-ები; სანამ გადახვალთ შემდეგ დავალებაზე დამიძახეთ შესრულებული სამუშაოს შესამოწმებლად
- 5. შეინახეთ test.mat ფაილში ყველა ცვლადი, წაშალეთ სამუშაო არეში ყველა ცვლადი, გაასუფთავეთ ბრძანების ფანჯარა, ჩამოტვირთეთ სამუშაო არეში შენახული მონაცემებიდან მხოლოდ *a* და *b* ცვლადები, დაადგინეთ ერთი ბრძანებით სამუშაო არეში მოცემული ცვლადების რაოდენობა და ზომები;
- 6. myplot1.m ფაილ-სცენარში მოცემულ ცხრილზე დაყრდნობით ააგეთ ნალექის დროზე დამოკიდებულების გრაფიკი წითელი კვადრატებით, შეაერთეთ წერტილები პუნქტირით. გაუკეთეთ გრაფიკს შესაბამისი წარწერები, დაიტანეთ საკოორდინატო ბადე, გაუკეთეთ პროგრამას კომენტარები და 'help', გამოიძახეთ ბრძანების ფანჯრიდან თქვენს მიერ 'help' და გამოიყვანეთ myplot1 პროგრამის ტექსტი.

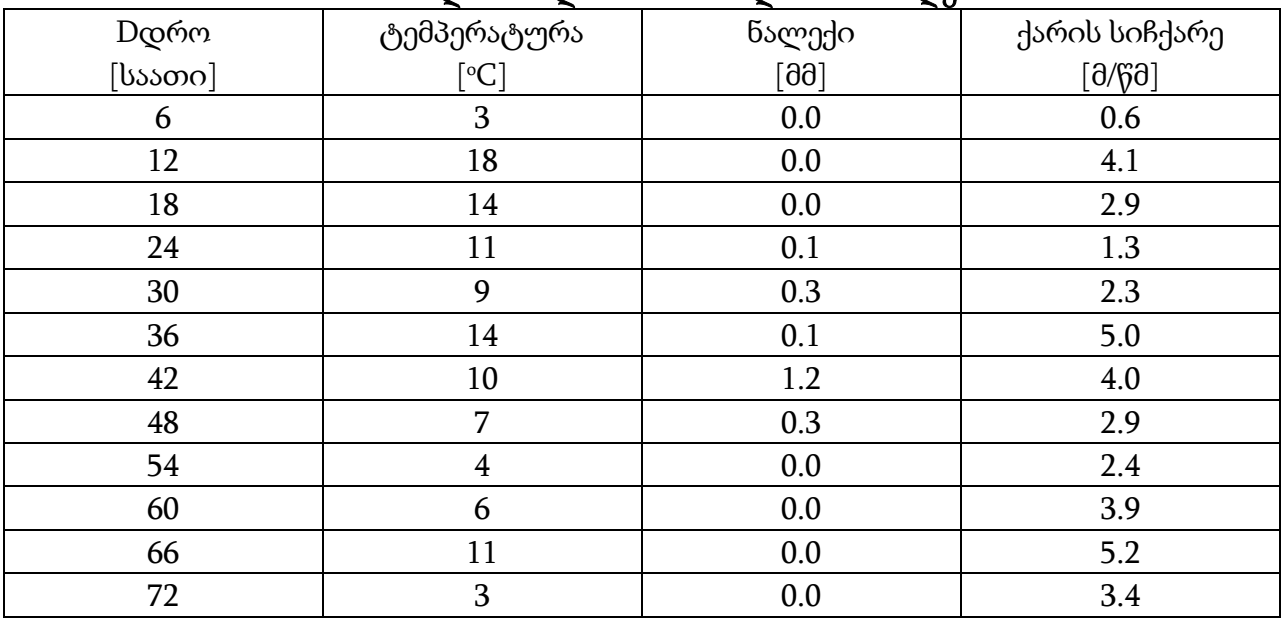

ამინდი თბილისში 25.03.-დან 30.03-მდე

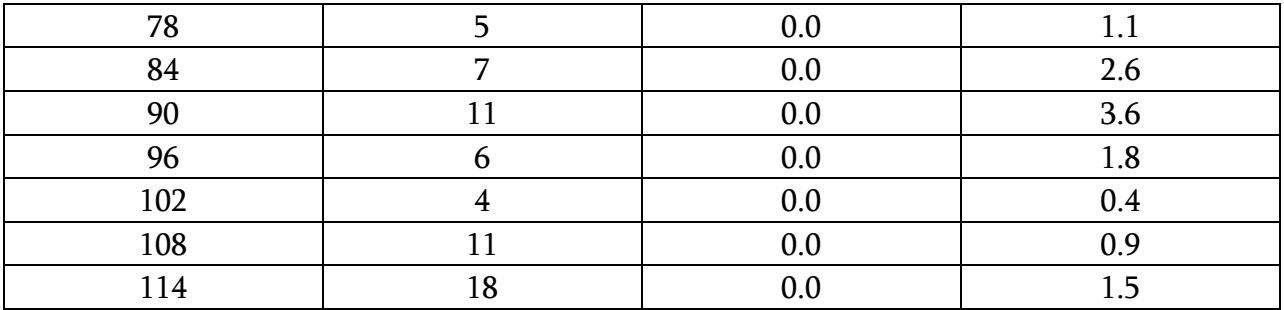

$$
(5.1 \cdot 2.45 - 6.7) : (4.11 + 2.092)
$$

$$
\sqrt{4.5 \cdot 1.9 - 8/3.41}
$$

- 2. შექმენით 6 ელემენტიანი *a*სტრიქონ-ვექტორი, აქციეთ ის სვეტ-ვექტორად, წაშალეთ ბოლო ელემენტი და შუა ელემენტი შეცვალეთ 74-ით;
- 3. შექმენით 3 სტრიქონიანი და 5 სვეტიანი *ხ* მატრიცა, შეცვალეთ მე-4 სვეტსა და მე-3 სტრიქონზე განლაგებული ელემენტი 6-ით ნაკლები სიდიდით, მატრიცის ლუწ ელემენტებს მიუმატეთ 0.22, გაიგეთ მატრიცის ზომა, აქციეთ ის სვეტვექტორად და ამოშალეთ ყოველი მეოთხე ელემენტი;
- 4. შექმენით *c* სტრიქონ-ვექტორი, რომლის ელემენტები იცვლება 0.45-დან 6.2მდე ბიჯით 0.08, ამ ვექტორის ლუწ ინდექსიან ელემენტებს მიანიჭეთ 2.1-ები; სანამ გადახვალთ შემდეგ დავალებაზე დამიძახეთ შესრულებული სამუშაოს შესამოწმებლად
- 5. შეინახეთ ტესტ.მატ ფაილში ყველა ცვლადი, წაშალეთ სამუშაო არეში ყველა ცვლადი, გაასუფთავეთ ბრძანების ფანჯარა, ჩამოტვირთეთ სამუშაო არეში შენახული მონაცემებიდან მხოლოდ *a* და *b* ცვლადები, დაადგინეთ ერთი ბრძანებით სამუშაო არეში მოცემული ცვლადების რაოდენობა და ზომები;
- 6. მყპლოტ1.მ ფაილ-სცენარში მოცემულ ცხრილზე დაყრდნობით ააგეთ ქარის სიჩქარის დროზე დამოკიდებულების გრაფიკი წითელი კვადრატებით, შეაერთეთ წერტილები პუნქტირით. გაუკეთეთ გრაფიკს შესაბამისი წარწერები, დაიტანეთ საკოორდინატო ბადე, გაუკეთეთ პროგრამას კომენტარები და 'ჰელპ', გამოიძახეთ ბრძანების ფანჯრიდან თქვენს მიერ 'ჰელპ' და გამოიყვანეთ მყპლოტ1 პროგრამის ტექსტი.

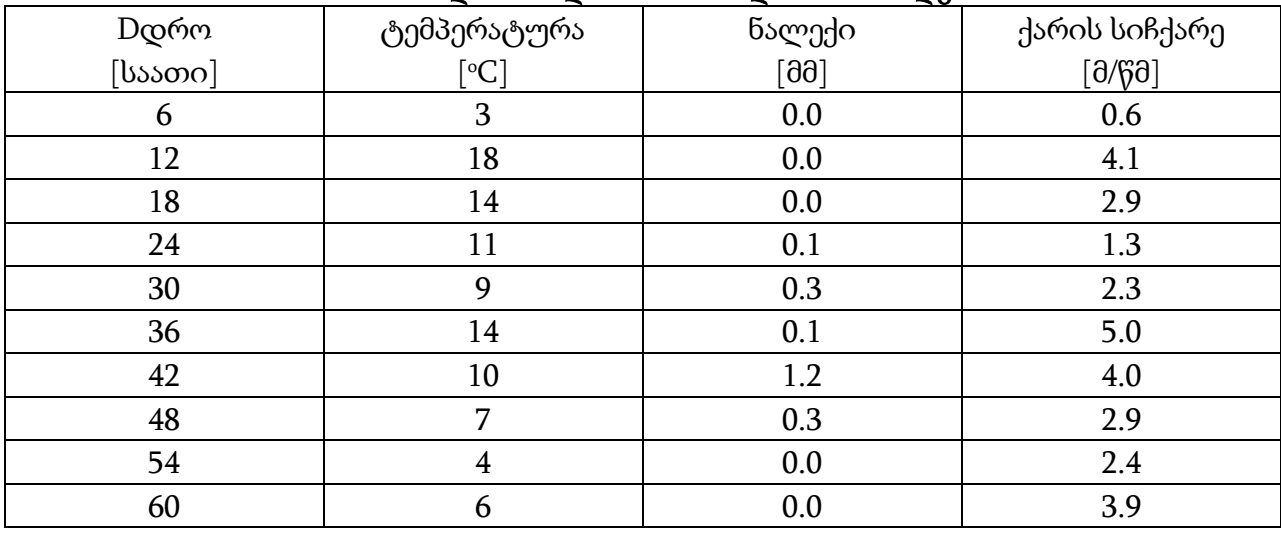

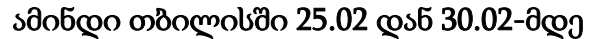

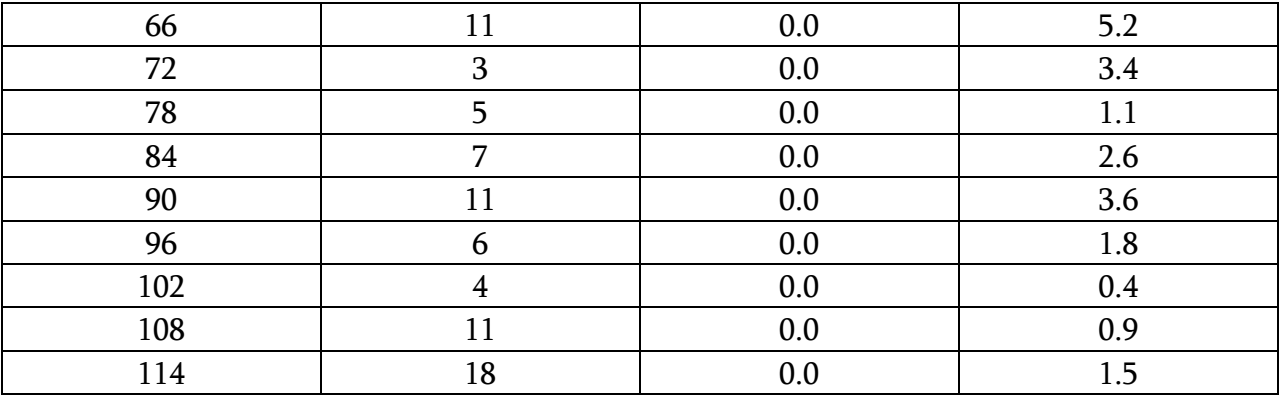

$$
\frac{(3.8:0.02-6.7)-4.11+1.09^7}{\sqrt{4.32/(1.9-0.096/3.1)}-\sqrt[3]{231}}
$$

- 2. შექმენით 4 ელემენტიანი *a*სტრიქონ-ვექტორი, აქციეთ ის სვეტ-ვექტორად, წაშალეთ პირველი ელემენტი და შუა ელემენტი შეცვალეთ -12-ით;
- 3. შექმენით 5 სტრიქონიანი და 3 სვეტიანი *ხ* მატრიცა, შეცვალეთ მე-3 სვეტსა და პირველ სტრიქონზე განლაგებული ელემენტი 0.2-ით მეტი სიდიდით, მატრიცის კენტ ელემენტებს დააკელით 1.56, გაიგეთ მატრიცის ზომა, აქციეთ ის სვეტ-ვექტორად და ამოშალეთ ყოველი მეშვიდე ელემენტი;
- 4. შექმენით *c* სტრიქონ-ვექტორი, რომლის ელემენტები იცვლება -32-დან -6-მდე ბიჯით 4.1, ამ ვექტორის კენტ ინდექსიან ელემენტებს მიანიჭეთ 76-ები;

## სანამ გადახვალთ შემდეგ დავალებაზე დამიძახეთ შესრულებული სამუშაოს შესამოწმებლად

- 5. შეინახეთ ტესტ.მატ ფაილში ყველა ცვლადი, წაშალეთ სამუშაო არეში ყველა ცვლადი, გაასუფთავეთ ბრძანების ფანჯარა, ჩამოტვირთეთ სამუშაო არეში შენახული მონაცემებიდან მხოლოდ *a* და *b* ცვლადები, დაადგინეთ ერთი ბრძანებით სამუშაო არეში მოცემული ცვლადების რაოდენობა და ზომები;
- 6. myplot1.m ფაილ-სცენარში მოცემულ ცხრილზე დაყრდნობით ააგეთ ტემპერატურის ქარის სიჩქარეზე დამოკიდებულების გრაფიკი წითელი კვადრატებით, შეაერთეთ წერტილები პუნქტირით. გაუკეთეთ გრაფიკს შესაბამისი წარწერები, დაიტანეთ საკოორდინატო ბადე, გაუკეთეთ პროგრამას კომენტარები და 'help', გამოიძახეთ ბრძანების ფანჯრიდან თქვენს მიერ 'help' და გამოიყვანეთ myplot1 პროგრამის ტექსტი.

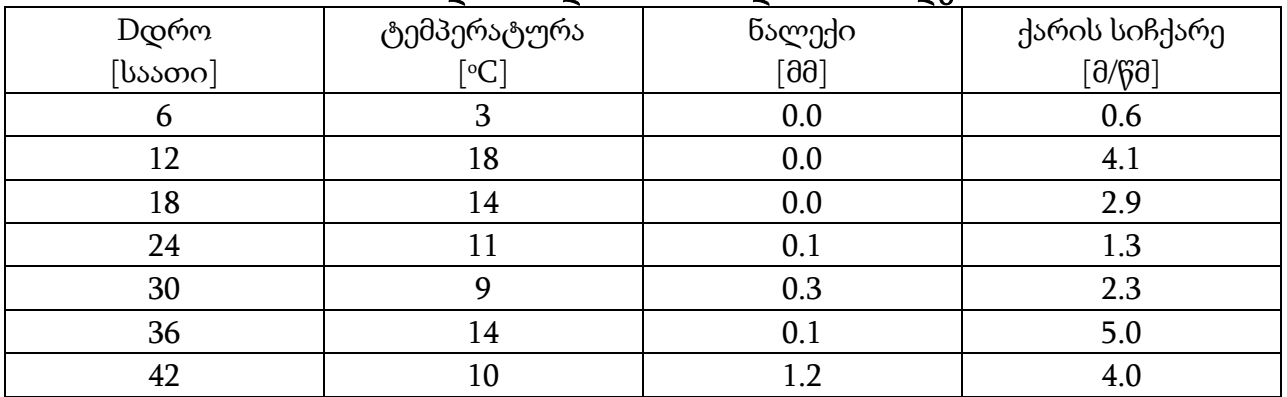

## ამინდი თბილისში 25.02-დან 30.02-მდე

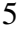

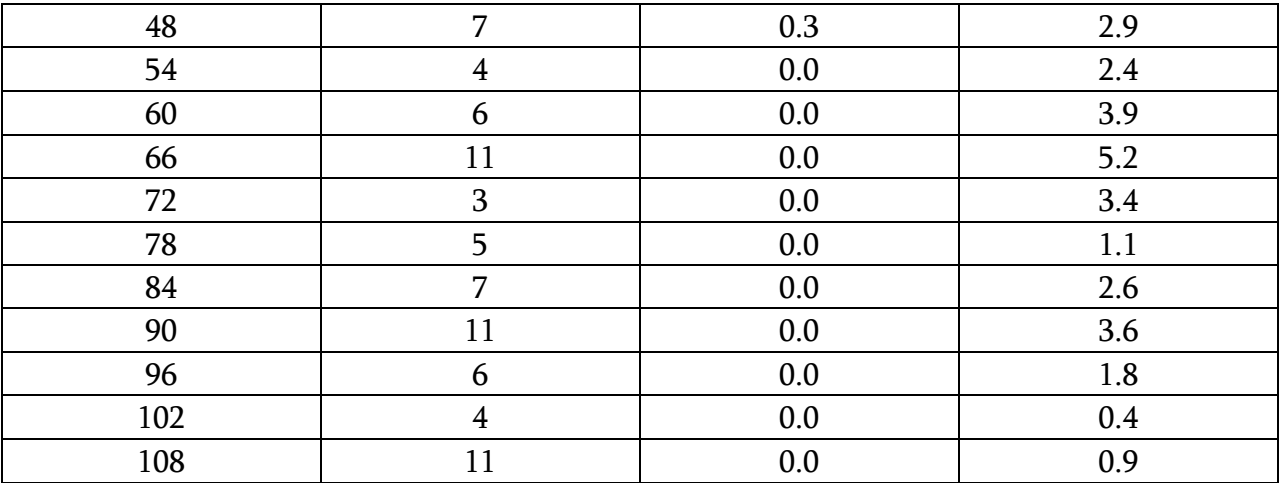